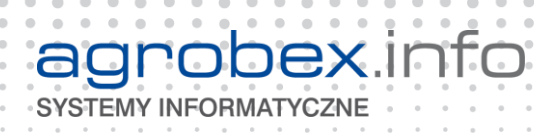

.....................

 $\sim$  $\alpha$  $\blacksquare$  $\blacksquare$  $\blacksquare$  $\mathcal{L}^{\text{in}}(\mathcal{L}^{\text{in}}(\mathcal{$  $\blacksquare$ 

 $\ddot{\phantom{a}}$ 

 $\ddot{\phantom{a}}$ 

 $\ddot{\phantom{a}}$ 

 $\alpha$  $\alpha$   $\bullet$  $\bullet$  .  $\bullet$  $\bullet$ 

 $\alpha$  $\alpha$  $\alpha$  $\alpha$  $\alpha$  $\alpha$  $\alpha$  $\alpha$  $\bullet$  $\alpha$  $\alpha$  $\bar{0}$  $\alpha$  $\sim$  $\overline{a}$  $\alpha$  $\bullet$  $\alpha$  $\alpha$  $\alpha=0$ 

 $\Delta$  $\alpha$ 

 $\bar{0}$ 

 $\alpha$ 

 $\alpha$ 

 $\alpha$ 

 $\alpha$ 

 $\bar{\phantom{a}}$  $\bar{0}$ 

 $\Delta$  $\alpha$  $\alpha$  $\alpha$  $\alpha$  $\ddot{\phantom{a}}$  $\alpha$  $\sim$  $\ddot{\phantom{a}}$  $\alpha$ 

 $\alpha$  $\alpha$  $\alpha$  $\alpha$  $\alpha$  $\alpha$  $\alpha$ 

 $\blacksquare$ 

 $\alpha$ 

 $\bullet$  $\alpha$ 

 $\alpha$ 

 $\alpha$ 

 $\alpha$  $\alpha$  $\alpha$  $\alpha$  $\alpha$  $\alpha$  $\alpha$  $\alpha$  $\alpha$  $\alpha$  $\alpha$  $\alpha$  $\alpha$  $\alpha$  $\alpha$  $\alpha$  $\circ$  $\alpha$  $\alpha$  $\alpha = -\alpha$  .  $\alpha$  $\alpha$  $\alpha$ 

 $\ddot{\phantom{a}}$ 

 $\begin{array}{ccc} \hline \end{array}$  $\sqrt{2}$  $\sim$  $\sim$ 

 $\blacksquare$  $\sim$  $\sim$ 

 $\circ$ 

 $\bar{0}$  $\rightarrow$ 

 $\circ$  $\bullet$ 

 $\alpha$  $\sim$ 

 $\bullet$ 

 $\bullet$  $\bullet$ 

 $\bullet$ 

 $\bullet$  $\blacksquare$  $\sim$   $\ddot{\phantom{a}}$ 

 $\sim$ 

 $\mathcal{L}^{\mathcal{A}}\left( \mathcal{A},\mathcal{A}\right) =\mathcal{L}^{\mathcal{A}}\left( \mathcal{A},\mathcal{A}\right)$ 

 $\sim$  $\sim$   $\sim$ 

 $\sim$  $\sim$   $\sim$ 

 $\begin{array}{c} \begin{array}{c} \begin{array}{c} \end{array} \end{array} \end{array}$  $\begin{array}{c} \begin{array}{c} \begin{array}{c} \end{array} \end{array} \end{array}$ 

 $\sim$ 

 $\sim$   $\sim$ 

 $\triangle$ 

i.

# **Portal Inwentaryzacyjny**

 $\alpha$ 

 $\alpha$  $\alpha$  $\bar{\phantom{a}}$  $\bar{0}$  $\alpha$ 

 $-0.00$ 

 $\ddot{\phantom{a}}$ 

 $\sim$  $\blacksquare$  $\blacksquare$  $\blacksquare$  $\blacksquare$  $\mathcal{L}^{\text{max}}_{\text{max}}$  $\blacksquare$  $\blacksquare$  $\blacksquare$  $\sim$ 

 $\bullet$  $\ddot{\phantom{a}}$ 

 $\alpha$  $\alpha$ 

 $\alpha$  $\alpha$  $\alpha$  $\alpha$  $\sim$ 

 $\sim$  $\sim$ 

 $\begin{array}{ccccc} 0 & 0 & 0 \end{array}$ 

 $\blacksquare$ 

 $\bullet\hspace{0.4mm}\bullet\hspace{0.4mm}$ 

 $\bullet\hspace{0.4mm}\bullet\hspace{0.4mm}$ 

 $\alpha=\alpha=0$ 

 $\bullet\hspace{0.1cm} \bullet\hspace{0.1cm} \bullet\hspace{0.1cm} \bullet$  $\bullet$  $\hfill\ensuremath{\circ}$  $\blacksquare$ 

> $\sim$  $\triangle$  $\sim$

 $\begin{array}{ccccccccccccc} 0 & 0 & 0 & 0 & 0 \end{array}$ 

 $\begin{array}{ccccccccccccc} \bullet & \bullet & \bullet & \bullet & \bullet & \bullet \end{array}$ 

 $\bullet$  $\sim$  $\Box$  $\sim$  $\alpha$  $\blacksquare$  $\sqrt{2}$ 

 $\bullet$ 

 $\dot{\phantom{a}}$ 

 $\triangle$ 

 $\bullet$ 

 $\bullet$  $\bullet$  $\bullet$  $\bullet$  $\bullet$  $\bullet$  $\bullet$ 

 $\bullet$  $\bullet$ 

 $\hfill \Box$ 

 $\bullet$ 

 $\alpha$  $\alpha$ 

 $\alpha$ 

 $\begin{array}{c} \bullet \\ \bullet \end{array}$ 

 $\circ$ 

 $\bullet$  $\bullet$  $\blacksquare$  $\bullet$  $\blacksquare$  $\qquad \qquad \Box$ 

 $\hfill \Box$  $\blacksquare$ 

 $\blacksquare$ 

 $\alpha=0$ 

 $\sim$ 

 $\bar{0}$ 

 $\blacksquare$ 

 $\alpha$ 

 $\alpha$ 

 $\overline{\phantom{a}}$ 

 $\alpha$  $\sim$ 

 $\sim$ 

 $\begin{array}{cccccccccc} 0 & 0 & 0 & 0 \end{array}$ 

 $\alpha$  $\ddot{\phantom{a}}$  $\bar{0}$  $\alpha$  $\alpha$  $\alpha$  $\alpha$ 

 $\alpha$  $\alpha$   $0.00000$ 

 $\alpha$  $\sim$ 

 $\alpha$  $\alpha$  $\sim$ 

 $\sim$ 

 $\ddot{\phantom{a}}$ 

 $\alpha$ 

 $\alpha$  $\alpha$ 

 $\sim$  $\sim$ 

 $\alpha$ 

 $\alpha$ 

 $\blacksquare$  $\alpha$  $\alpha$ 

 $\alpha$ 

## **Mobilny Kod Kreskowy**

**w systemie STWin**

Data opracowania: **3 września 2021**

 $\sqrt{2}$ 

**Agrobex Info** Spółka z o.o. ul. Wojskowa 6 B4/5, 60-792 Poznań ui. wojskowa 6 B4/5, 60-792 Poznan<br>NIP:7811821059 REGON:300842333 KRS:0000308089 Kapitał zakładowy 1 550 000 zł  $\alpha$ tel. 61 84 64 100 www.agrobex.info email: biuro@agrobex.info

 $\sqrt{2}$ 

 $\blacksquare$  $\blacksquare$  $\triangle$  $\blacksquare$  $\blacksquare$  $\alpha$  $\sim$ 

 $\blacksquare$ 

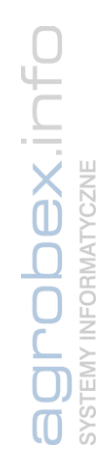

Przeprowadzenie inwentaryzacji jest obowiązkiem kierownika jednostki, także jednostki sektora finansów publicznych.

Nie można z niej zrezygnować, a obowiązek jej przeprowadzenia wynika z art. 26–27 ustawy o rachunkowości.

Do dokonania inwentaryzacji środków trwałych można zastosować jedną z trzech metod:

- **Spis z natury** to najczęściej stosowany sposób. Używa się go do składników mierzalnych, policzalnych i polega na ich dokładnym przeliczeniu;
- **Potwierdzenie sald** polega na dwustronnym potwierdzeniu stanów księgowych pasywów i aktywów między kontrahentami, wierzycielami i dłużnikami. Tę metodę stosuje się tylko, jeśli własne środki trwałe znajdują się u innych osób, firm, przedsiębiorstw oraz obce środki trwałe są w posiadaniu firmy;
- **Weryfikacja stanu ewidencyjnego** tego sposobu używa się do środków trwałych, do których dostęp jest z jakichś powodów utrudniony (na przykład są to grunty oraz prawa do nieruchomości). Opiera się na porównywaniu stanów księgowych w księgach rachunkowych lub inwentarzowych z danymi w dokumentach źródłowych.

### **Inwentaryzację można rozpocząć 1 października br. i należy zakończyć do 15 stycznia 2022 r.**

W celu usprawnienia przeprowadzenia inwentaryzacji środków trwałych / wyposażenia metodą spisu z natury, proponujemy skorzystać z oferty na mobilny system **Portal Inwentaryzacyjny**, działającego jako uzupełnienie systemu STWin poprzez moduł **Mobilny Kod Kreskowy**.

# **Środki Trwałe**

### **Mobilny Kod Kreskowy**

Moduł Mobilny kod kreskowy pozwala na korzystanie z kodów kreskowych w systemie STWin w zakresie:

- Drukowania etykiet z oznaczeniem środka trwałego (wydruk na drukarkach etykiet lub na specjalnych arkuszach z nalepkami),
- Rozliczania inwentury na podstawie spisu z natury z wykorzystaniem kodów kreskowych za pomocą Portalu Inwentaryzacyjnego.

Przykładowa etykieta:

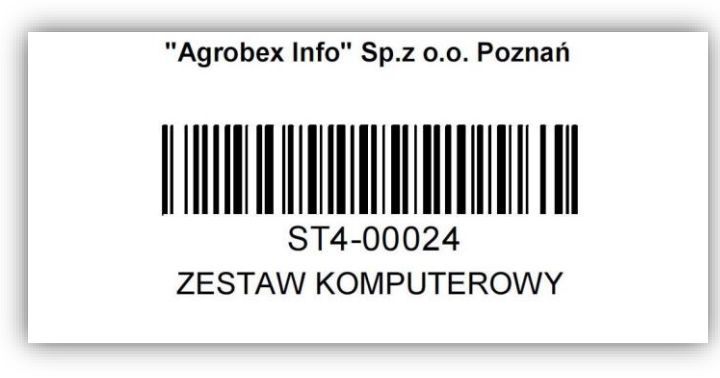

Wydruk na drukarkach ZEBRA typ termotransferowa.

Rekomendowana drukarka etykiet Zebra TLP2824 Plus

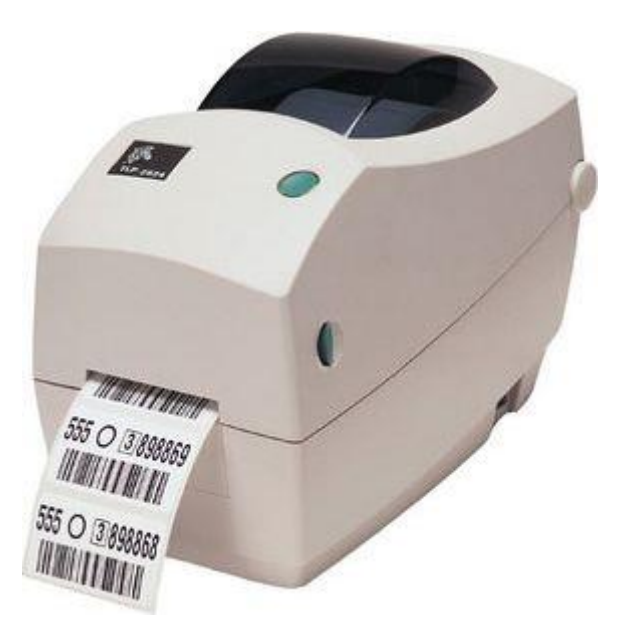

pex.info SYSTEMY INFORMATYCZNE

### **Opis przebiegu inwentury w systemie STWin:**

1. W systemie STWin należy utworzyć inwenturę:

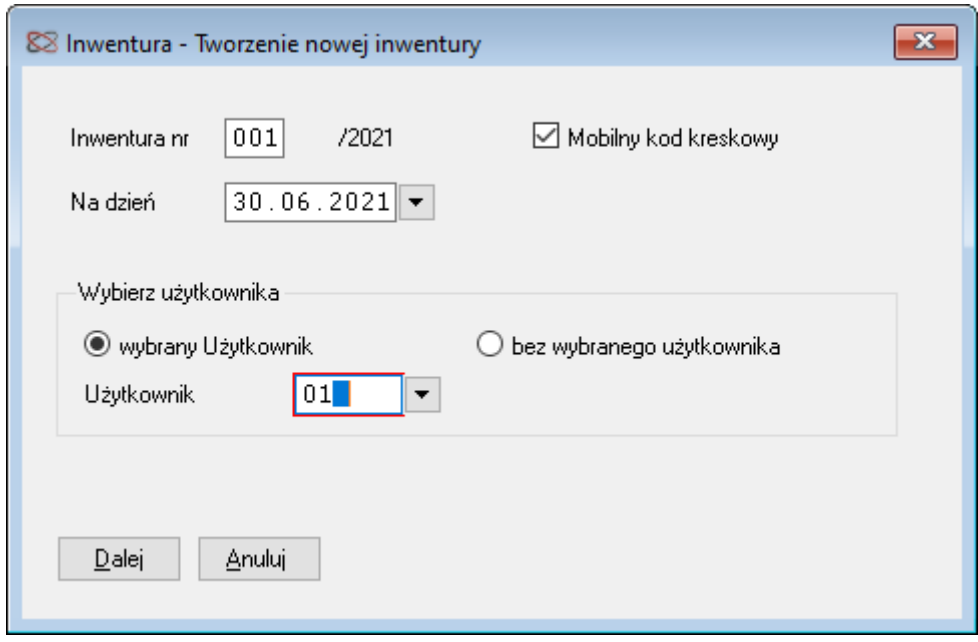

System przygotuje listę środków, które objęte zostaną inwenturą:

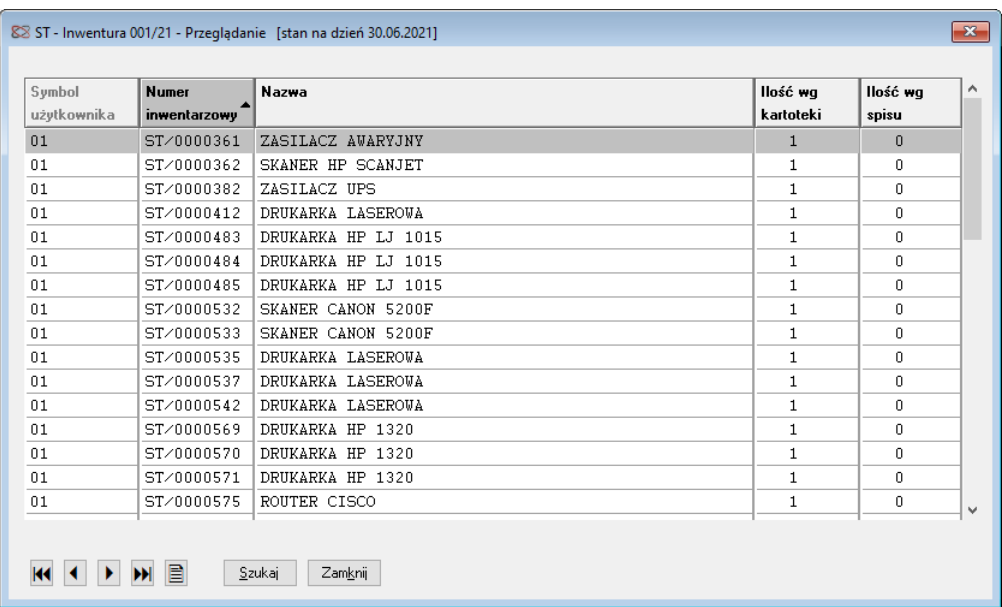

2. Przygotowaną listę należy wyeksportować w celu identyfikacji środka trwałego (po nazwie lub krótkiej charakterystyce) podczas inwentury przeprowadzanej skanerem kodów kreskowych:

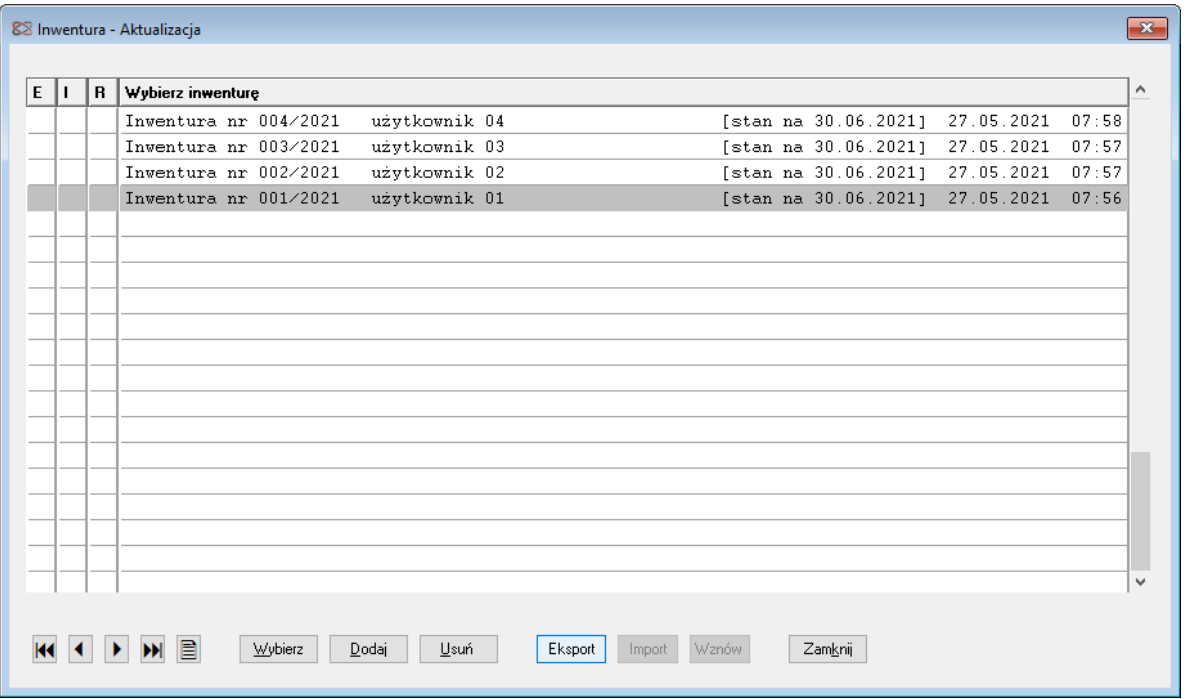

3. Po zakończeniu spisu z natury, inwenturę należy zaimportować:

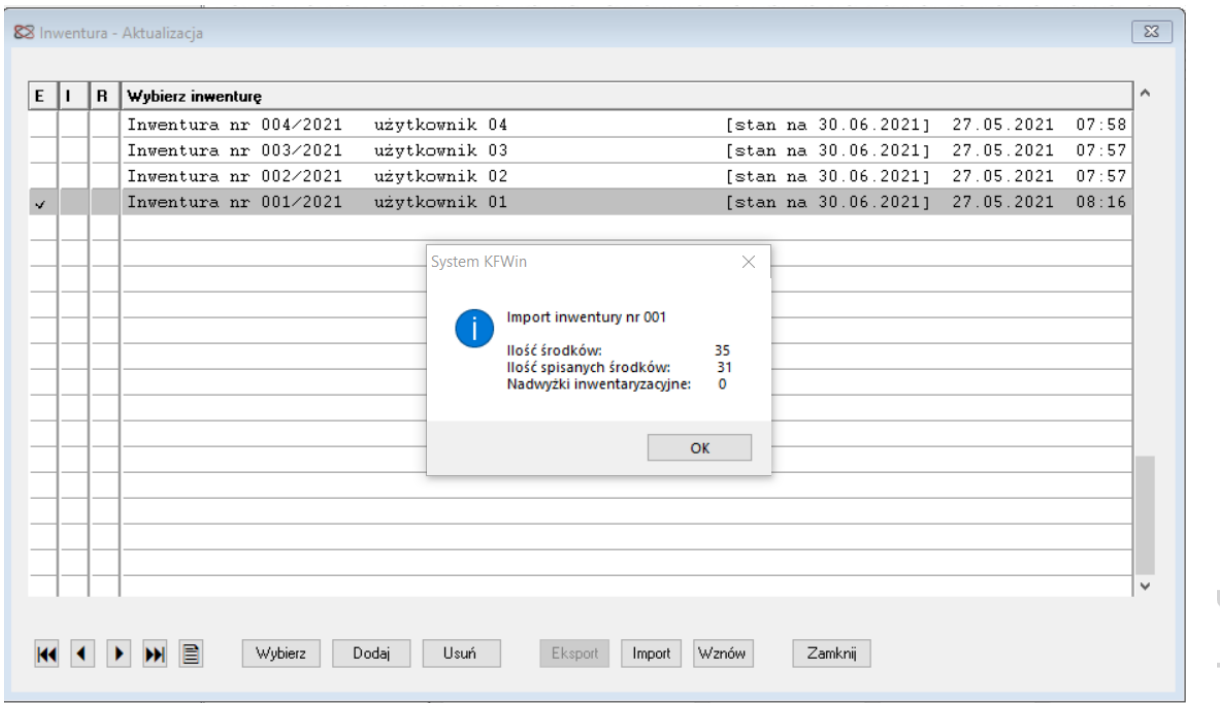

agrobex.info

W wyniku importu w systemie STWin otrzymujemy uzupełnioną skutkami inwentury listę środków objętych spisem:

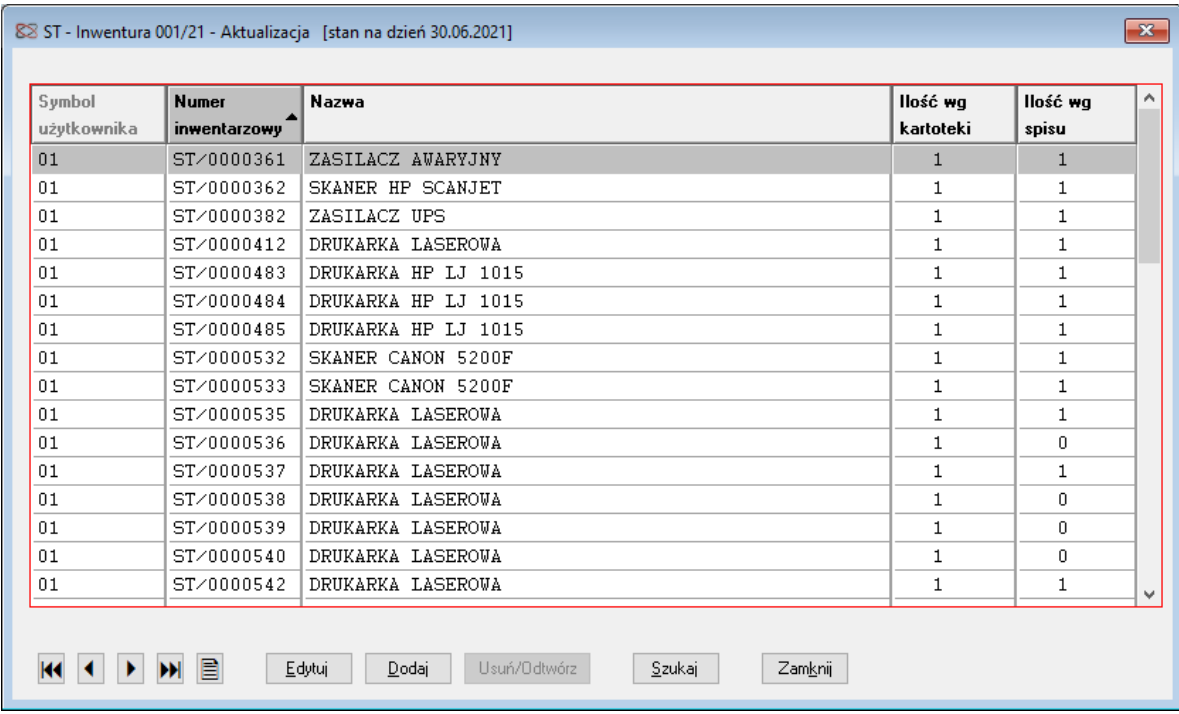

4. Skutki sporządzonej inwentury możemy wydrukować w postaci arkusza spisu z natury, rozliczenia niedoborów i nadwyżek inwentaryzacyjnych, zmian użytkownika lub miejsca użytkowania:

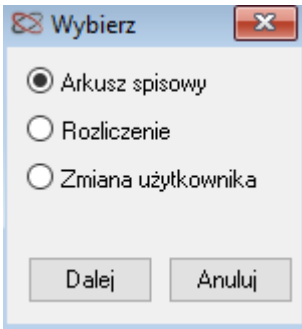

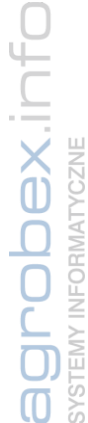

5. W przypadku wystąpienia niedoborów inwentaryzacyjnych możemy je zadekretować. Zostaną wówczas automatycznie utworzone dokumenty niedoboru inwentaryzacyjnego:

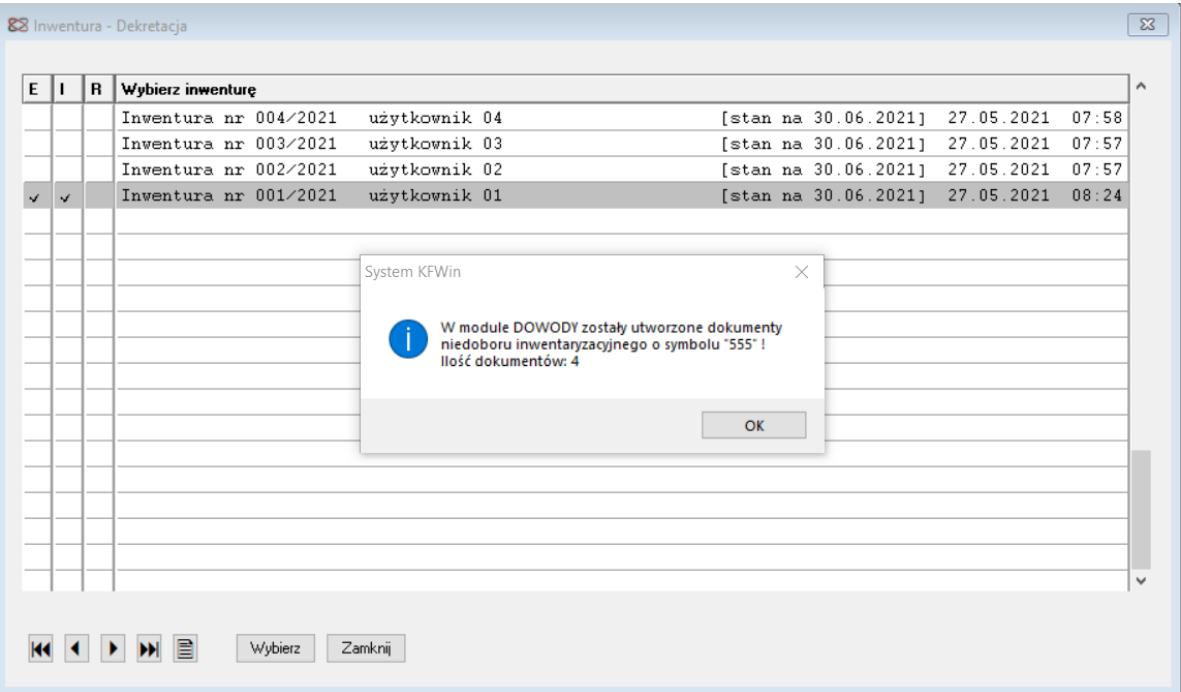

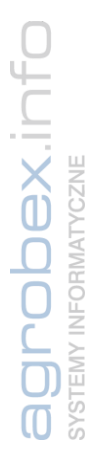

### **Środki Trwałe Portal Inwentaryzacyjny**

### **Informacje**

Portal inwentaryzacyjny pozwala na przeprowadzenie inwentury zgodnie z obowiązującymi przepisami prawa.

Dzięki przyjętej formie portalu do podstawowego może być od razu uruchomiony na każdym nowoczesnym mobilnym urządzeniu.

Portal ściśle współpracuje z systemem Środki Trwałe dzięki czemu przeprowadzając inwentaryzację portal od razu udostępnia informacje o zinwentaryzowanym sprzęcie.

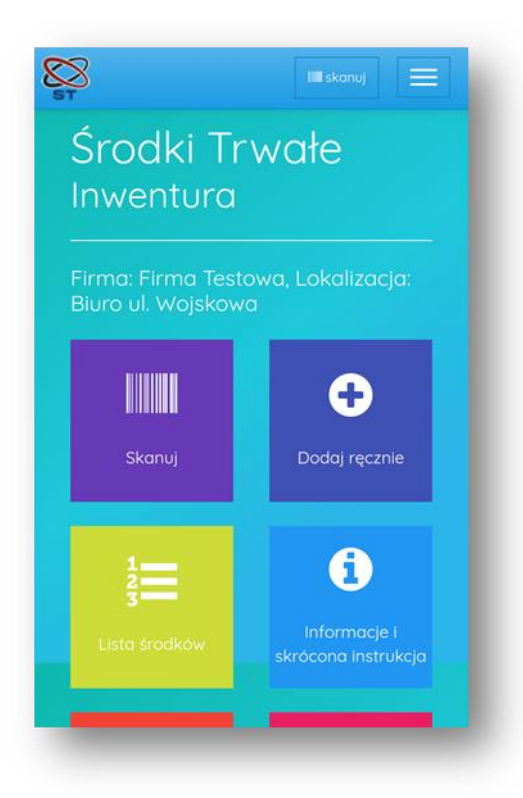

Szybki i intuicyjny interfejs uruchomiony w przeglądarce internetowej gwarantuje płynną pracę oraz stały zapis postępów na serwerze aplikacji.

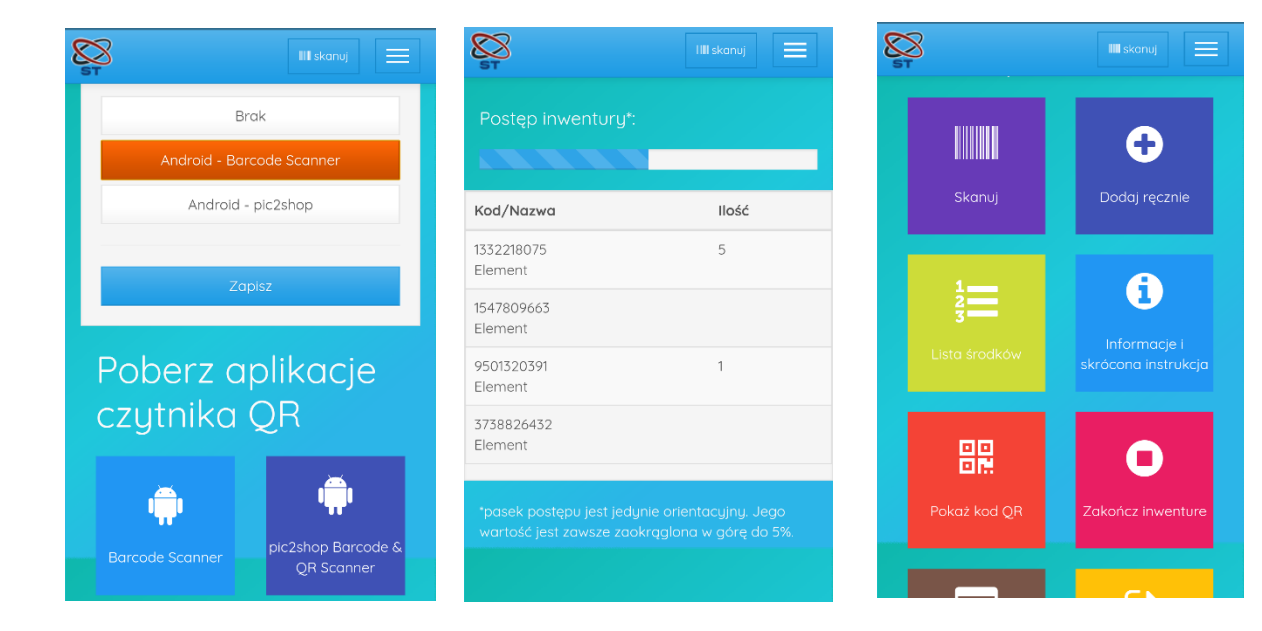

### **Instrukcja**

#### **Rozpoczęcie pracy**

Rozpoczęcie pracy następuje po otwarciu w przeglądarce internetowej odnośnika zawierającego unikalny token inwentaryzacji. Odnośnik znajduje się w systemie STWin – można go tam podejrzeć lub wysłać do wybranego odbiorcy pocztą elektroniczną.

#### **Uwaga!**

**Każdy posiadający token ma dostęp do danej inwentaryzacji. Odnośnik należy wydawać jedynie upoważnionym osobą wraz z pouczeniem dotyczącym zachowania poufności.** 

Otwierając link Użytkownik rozpoczyna nową sesję, portal wymaga na tym etapie podania swojego Imienia oraz Nazwiska ora potwierdzenia że jest się osobą upoważnioną.

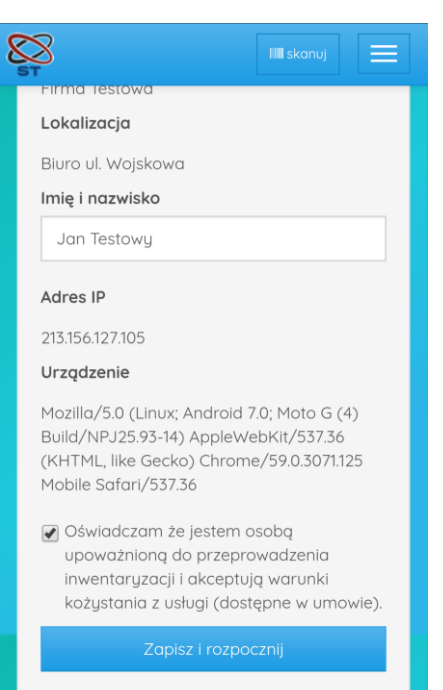

#### **Dodawanie pozycji**

Kolejne pozycje do arkusza spisu można dodawać klikając przycisk [Skanuj] i używając kompatybilnej aplikacji IOS/Andorid używać wbudowanego w urządzenie aparatu fotograficznego do skanowania kodów kreskowych. Można również dodawać ręcznie lub za pomocą sprzętowego czytnika kodów kreskowych – przycisk [Dodaj]. Po zeskanowaniu lub dodaniu można zweryfikować informacje na ekranie ze stanem faktycznym oraz należy podać ilość danego środka trwałego. W przypadku ponownego zeskanowania można zmodyfikować wcześniej podają ilość dodając do niej kolejne zliczone sztuki.

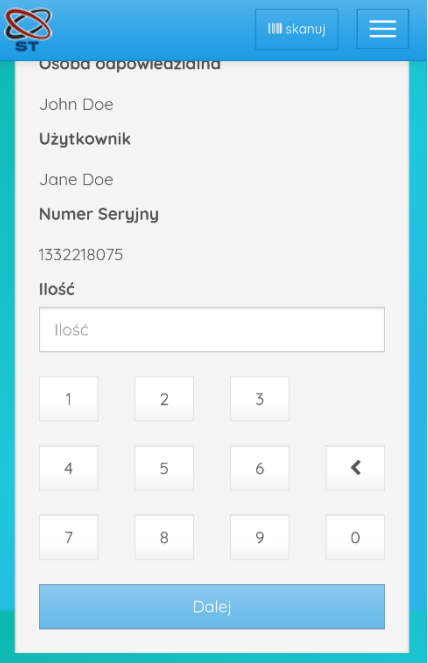

pex.infr /STEMY INFORMATYCZNE arot

#### **Kontynuowanie pracy na innym urządzeniu lub praca grupowa**

Możliwe jest uruchomienie nowej sesji inwentury na nowym urządzeniu lub praca w kilka osób. W tym celu należy otworzyć link zawierający token. Można to zrobić ręcznie, przesyłając wiadomość e-Mail z systemu środki trwałe lub skanując kod QR dostępny w sekcji [Pokaż kod QR].

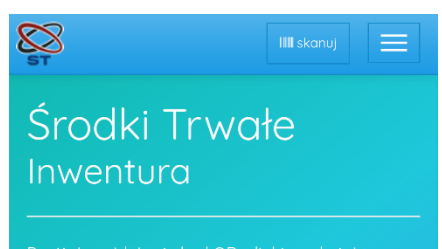

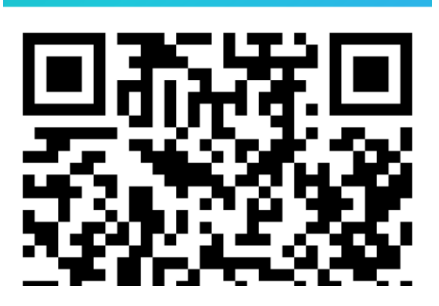

#### **Kończenie inwentury**

Aby zakończyć inwenturę należy wybrać z opcję [Zakończ inwenturę]. Operacja ta nie może być cofnięta przez użytkownika portalu więc w celu potwierdzenia zakończenia inwentury należy przepisać 4 cyfrowy kod i wybrać opcję [Zakończ inwenturę].

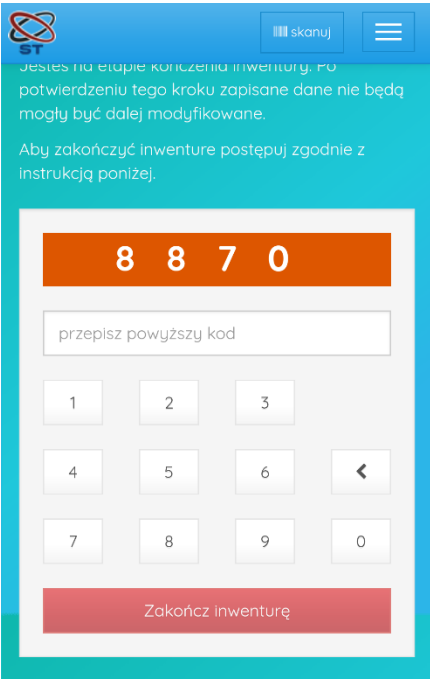

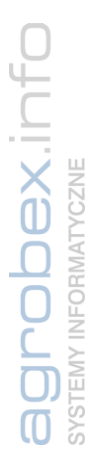

### **Wymagania**

- Urządzenie z nowoczesną przeglądarką internetową (smartfon, tablet, laptop)
- Stałe połączenie z Internetem
- Do używania aparatu urządzenia mobilnego jako skanera kodów **Uwaga!**

**Wymagana jest instalacja bezpłatnego oprogramowania.**

- Dla systemu Android kompatybilna z portalem aplikacja mobilna
	- o Barcode Scanner
	- o pic2shop Barcode & QR Scanner
- Dla systemu IOS kompatybilna z portalem aplikacja mobilna
	- o pic2shop Barcode Scanner and QR Reader
- **Zalecamy** używanie sprzętowego czytnika kodów kreskowych Bluetooth

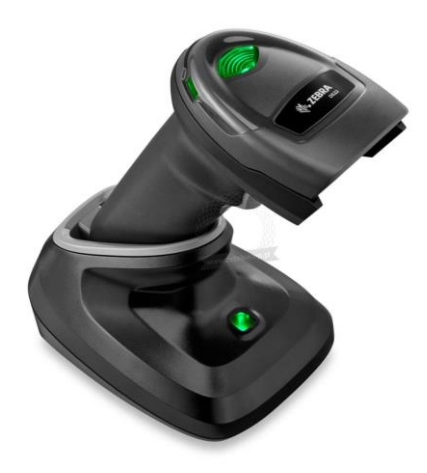

### **Szczegóły techniczne i bezpieczeństwo**

### **Komunikacja STWin a Skaner kodów**

Dane przesyłane są poprzez zaszyfrowane certyfikatem SSL API (HTTPS). Przesyłanie

danych odbywa się:

- 1. Podczas tworzenie inwentury (eksport) Dane:
	- Nazwa firmy
	- Lokalizacja
	- Numer inwentury
	- Data inwentury
	- Ustawienia inwentury (pokazuj informacje o zeskanowanej pozycji, używaj słownika lokalizacji, wielokrotne skanowanie, używaj kodów alternatywnych, typ raportu, Pozwalaj na dodawanie nowych)
	- słowniki (lokalizacji, użytkowników)
	- Pozycje (kod, kod alternatywny, nazwa, opis, użytkownik, lokalizacja)

Podczas tworzenia inwentury generowany jest 80 znakowy klucz który używany jest do pobierania danych (importu) oraz do autoryzacji użytkowników w webowej aplikacji do skanowania kodów.

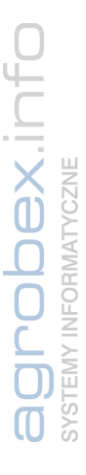

2. Podczas pobierania arkusza spisu (import)

Dane:

- Nazwa firmy
- Lokalizacja
- Numer inwentury
- Data inwentury
- Data utworzenia
- Data zakończenia
- Pozycje (kod, kod alternatywny, nazwa, opis, użytkownik, lokalizacja, status, zeskanowana ilość, zeskanowana lokalizacja, zeskanowany użytkownik, zeskanowana nowa pozycja, uwagi)

### **Komunikacja Skaner kodów a przeglądarka mobilna**

Autoryzacja użytkownika uprawnionego do przeprowadzania inwentury odbywa się na podstawie linka zawierającego 80 znakowy klucz inwentury.

Dane przesyłane są poprzez zaszyfrowane certyfikatem SSL połączenie HTTPS. Przesyłane dane:

1. Do serwera:

- Zeskanowany kod
- Ilość
- Lokalizacja
- Użytkownik
- uwagi
- 2. Do przeglądarki:
	- Nazwa środka
	- Lokalizacia
	- Użytkownik
	- jeżeli używane są słowniki:
		- słownik lokalizacji
		- słownik użytkowników

### **Miejsce przetwarzania danych**

Dane przetwarzane są w Europejskim Obszarze Gospodarczym – Warszawa.

### **Usuwanie danych**

Dane są usuwane z serwera po 60 dniach .

*Warunki sprzedaży prawa użytkowania (licencji) systemów (programów) komputero-*

*wych Agrobex Info dostępne na stronie internetowej [https://agrobex.info/warunki-](https://agrobex.info/warunki-sprzedazy.html)*

*[sprzedazy.html](https://agrobex.info/warunki-sprzedazy.html)*

W przypadku zainteresowania naszą ofertą chętnie udzielimy Państwu dodatkowych informacji.

Kontakt:

**Leszek Nowak Krzysztof Czaja** tel. 61 84 64 100 tel. 61 84 64 100

[leszek.nowak@agrobex-info.pl](mailto:leszek.nowak@agrobex-info.pl) [krzysztof.czaja@agrobex-info.pl](mailto:krzysztof.czaja@agrobex-info.pl)

Z poważaniem,

Leszek Nowak Prezes Zarządu